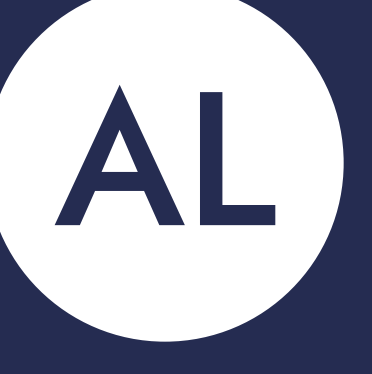

## anton linström

Affinity Diagram | Airline booking webites

### **Objectives**

- Review your research, taking notes as you do. Use those notes to create an affinity diagram.
- Learn how to put structure on qualitative research data.
- Learn the power of collaborative analysis.
- Showcase this technique in your portfolio.

### **Task**

- Share research data from projects 1-4 with helper/group. You can do this prior to the session.
- Conduct a remote affinity diagramming session using Miro.
- Review the research data and begin to make notes on Post-its. Write one descriptive observation per post it only.
- Organise the Post-its into groups.
- Draw a border around each group and give it a meaningful name.
- Sequence each group in chronological order of the user journey

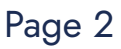

## **Review Data**

\_\_\_\_\_

**[Link to Miro Board](https://miro.com/app/board/uXjVOc9duzc=/?moveToWidget=3458764515786250372&cot=14)**

Projects 1 - 4

## **All data grouped per research phase**

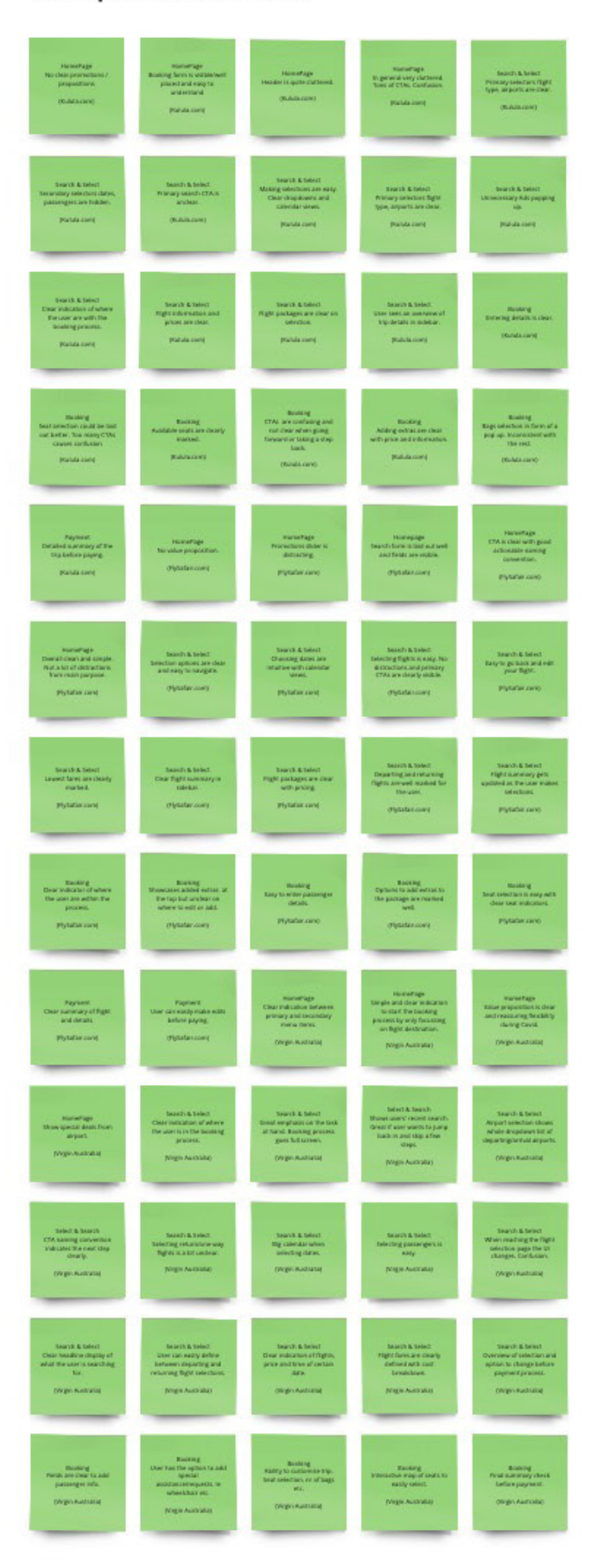

### 1. Competitive Benchmark

2. Online Survey

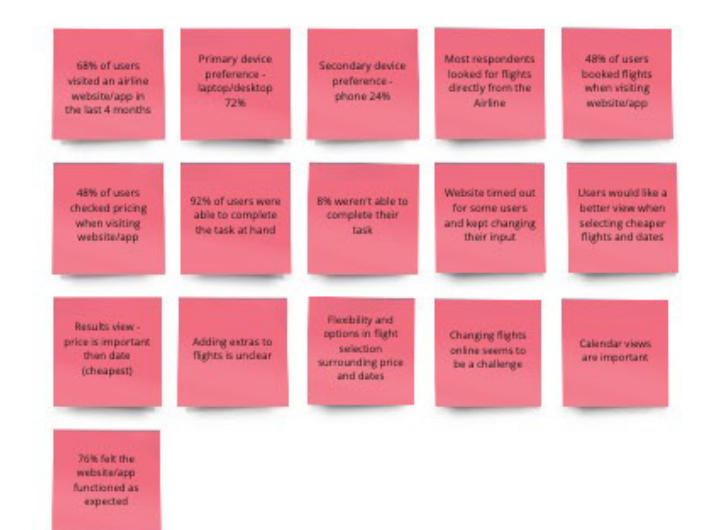

3. Note Taking

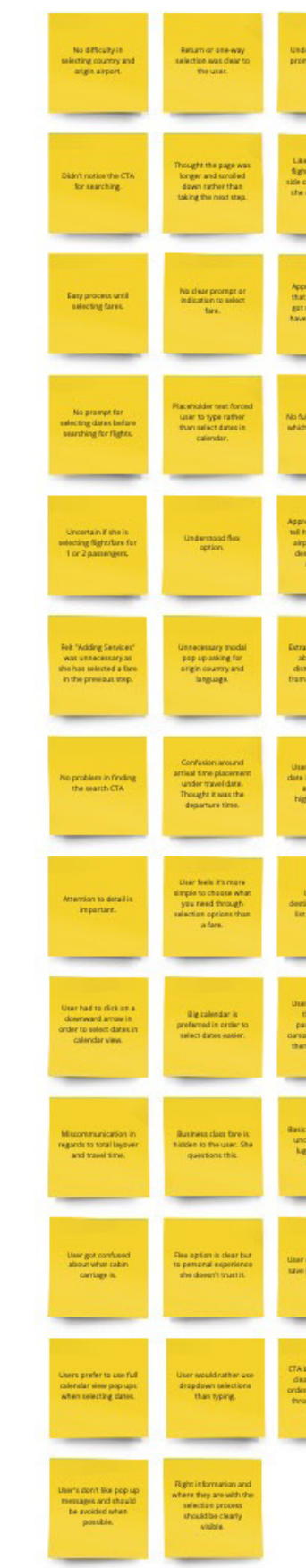

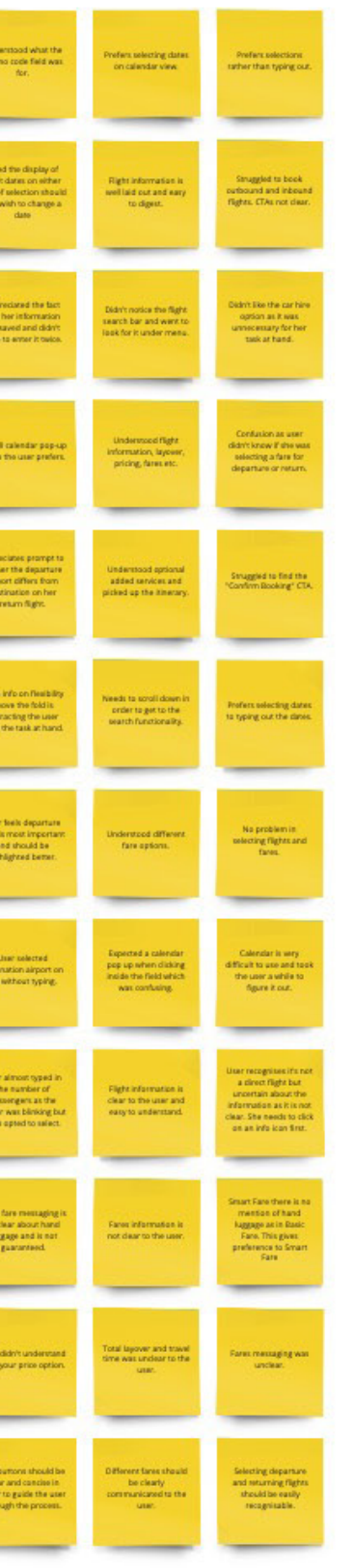

4. Usability Testing 1

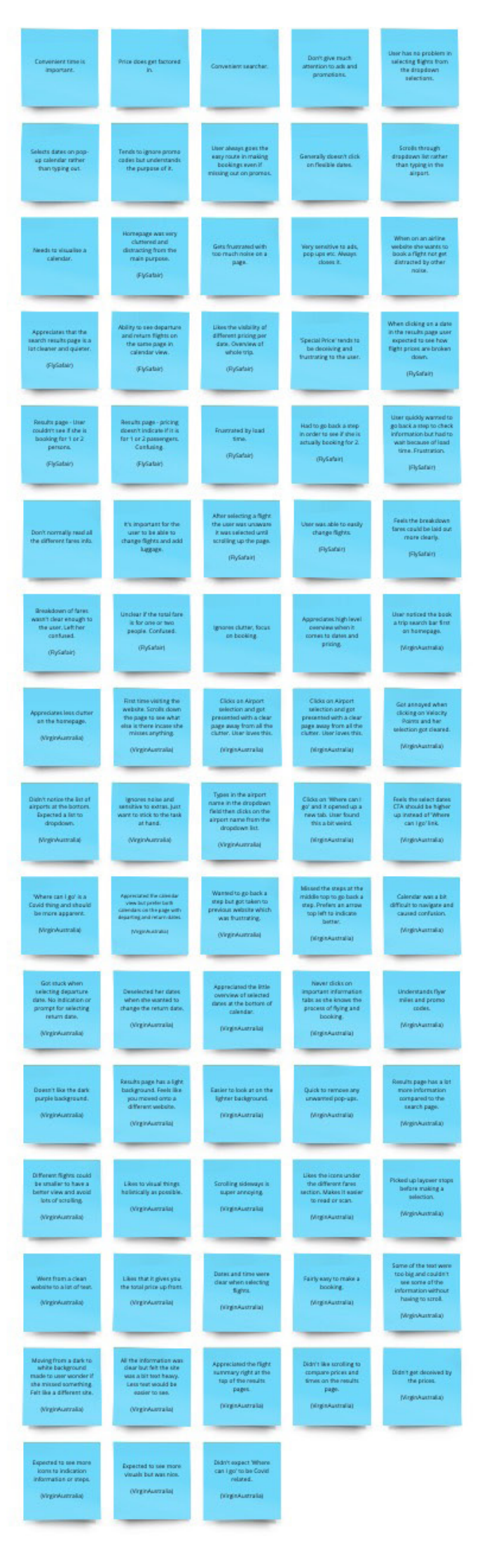

5. Usability Testing 2

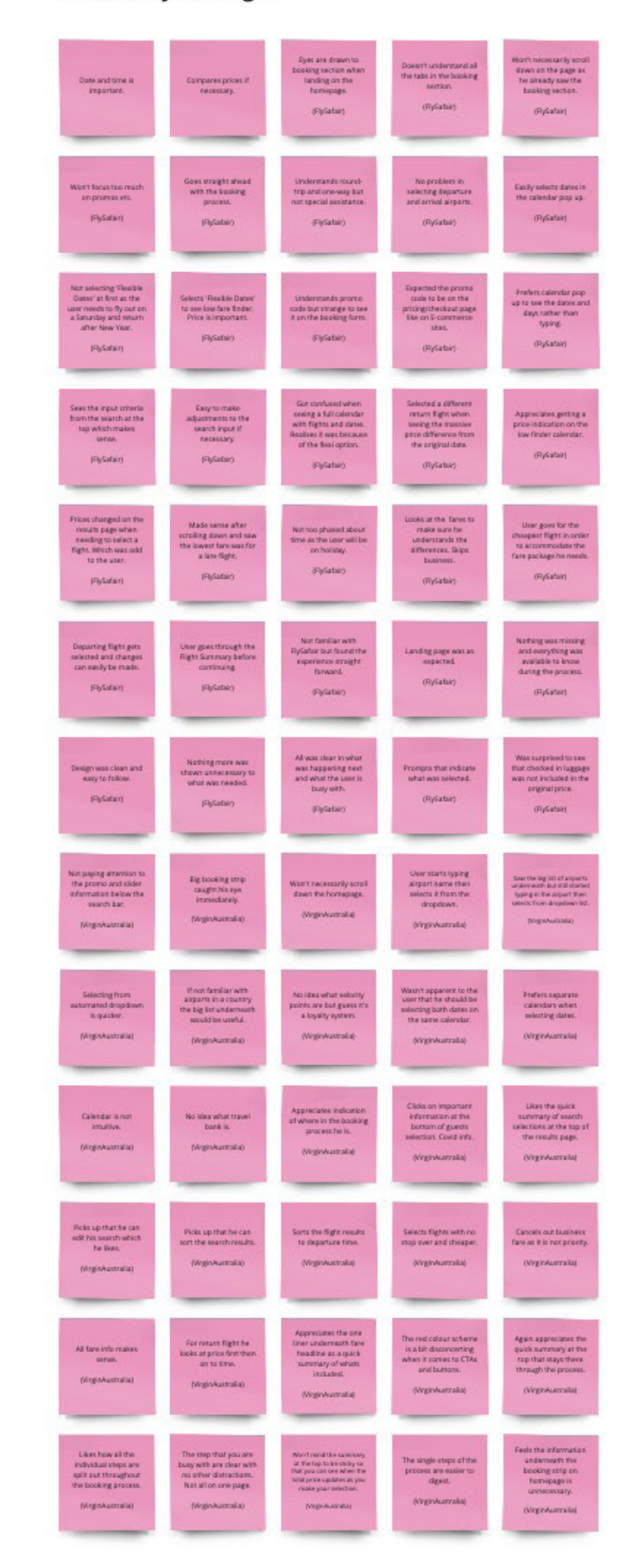

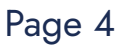

### **Competitive Benchmarking Notes**

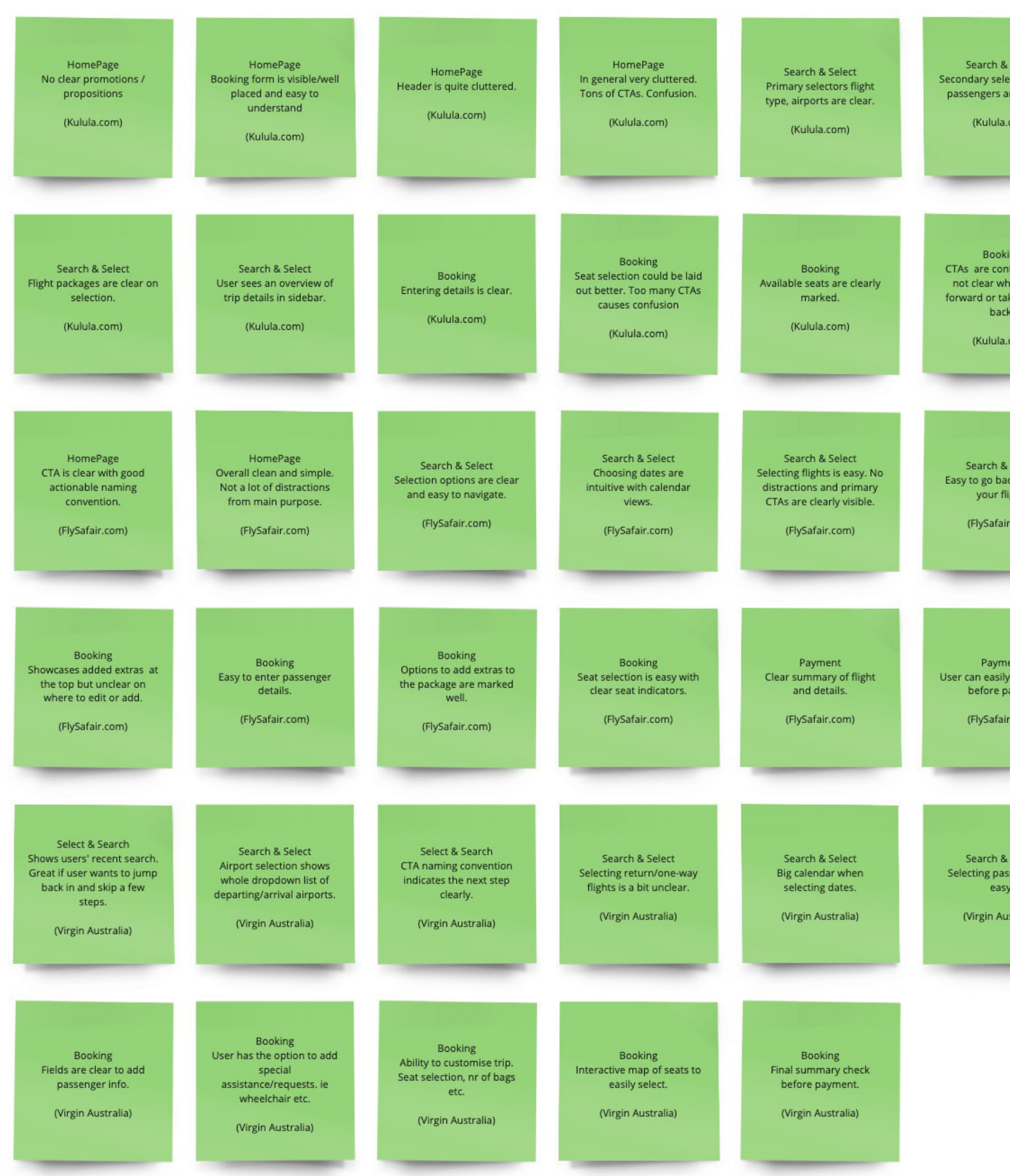

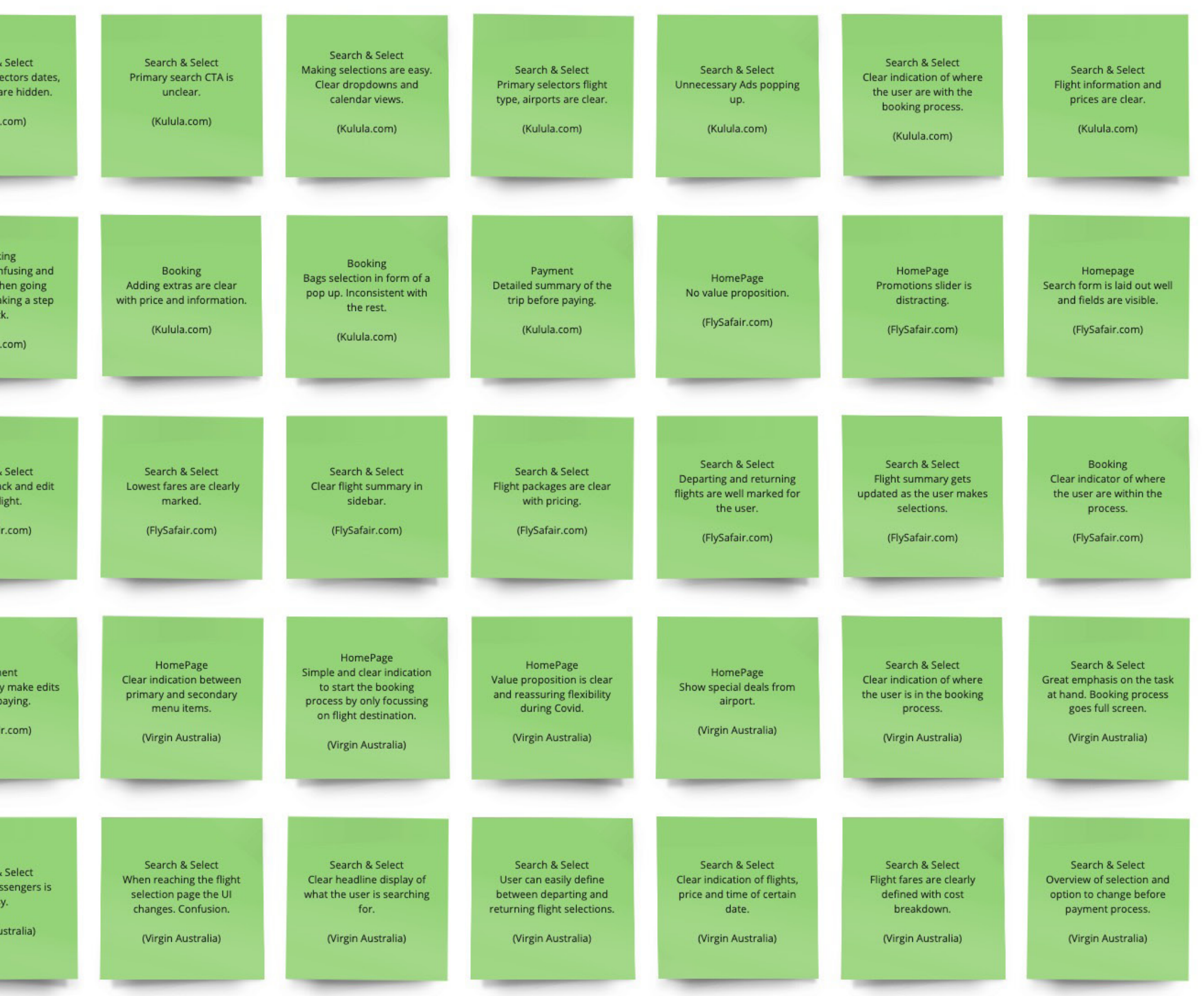

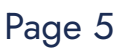

## **Online Survey**

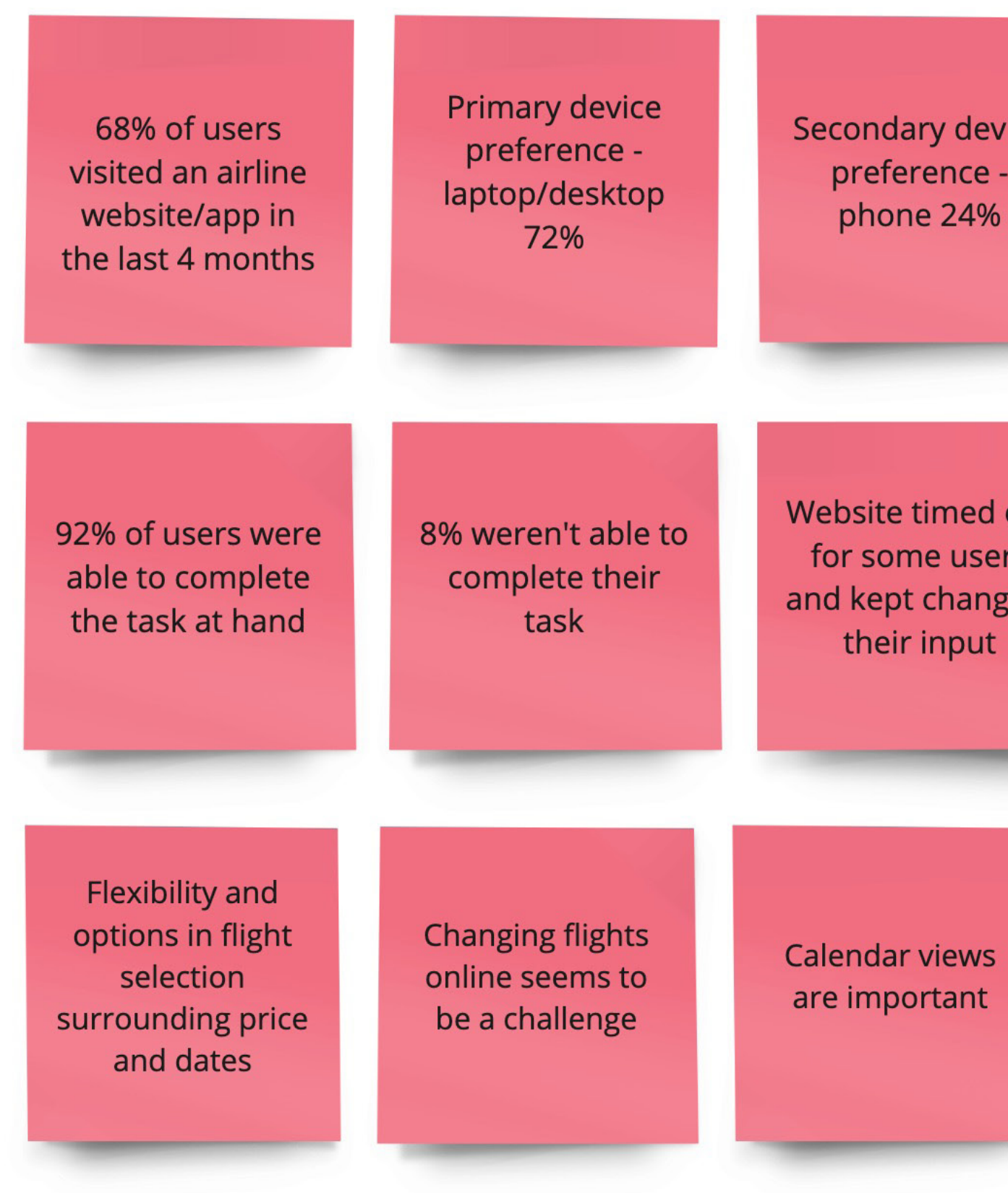

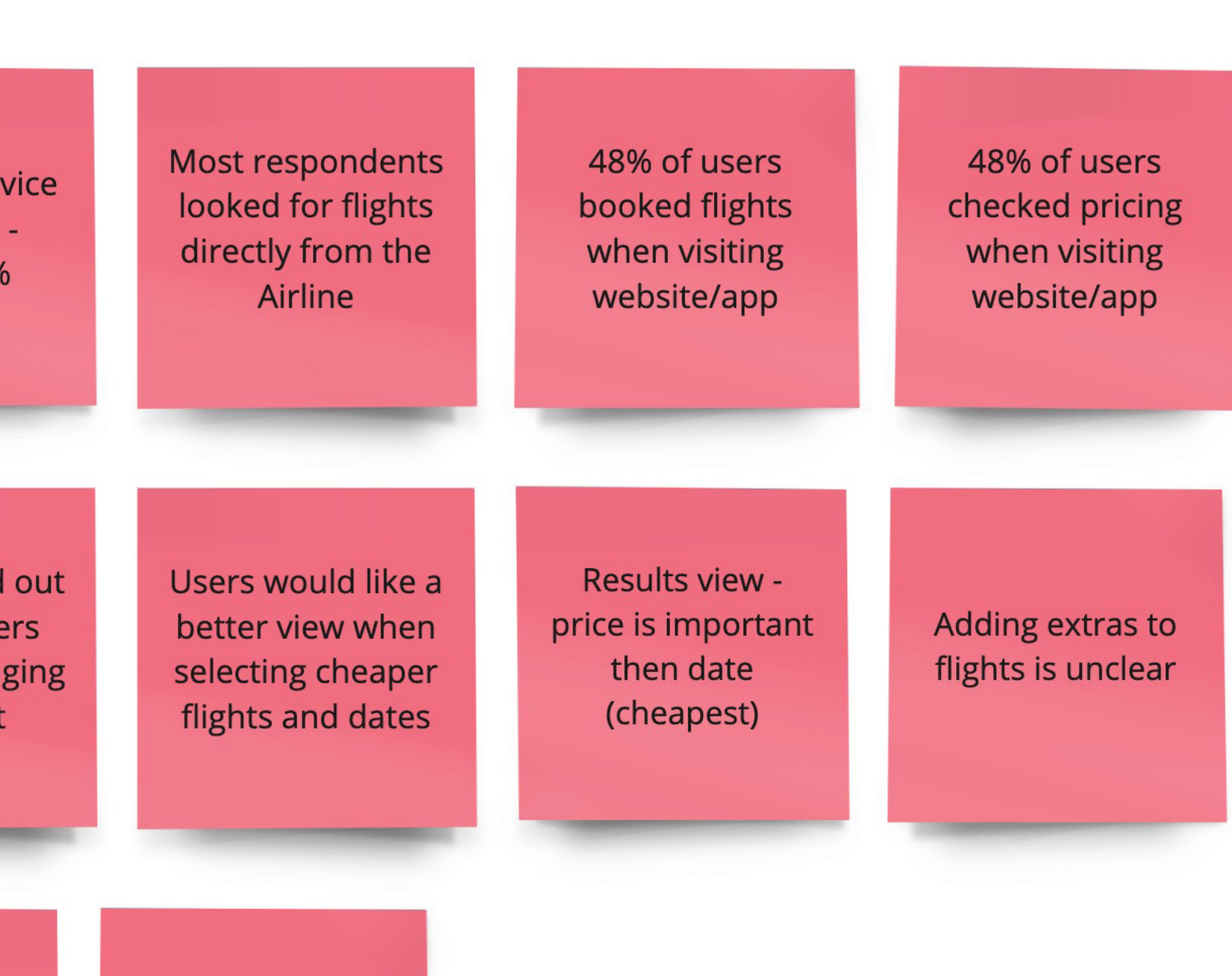

76% felt the website/app functioned as expected

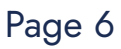

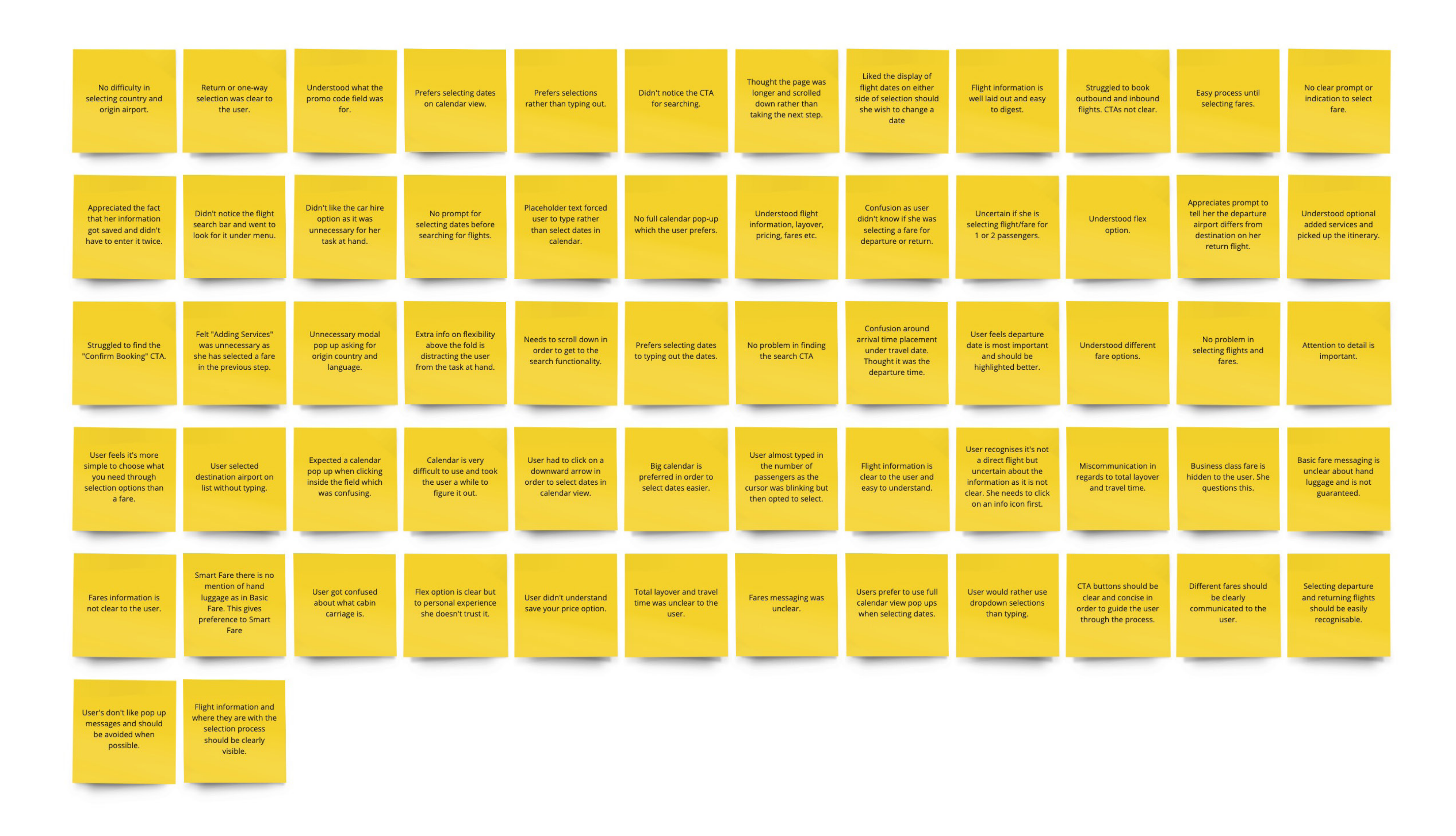

## **Note taking**

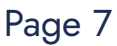

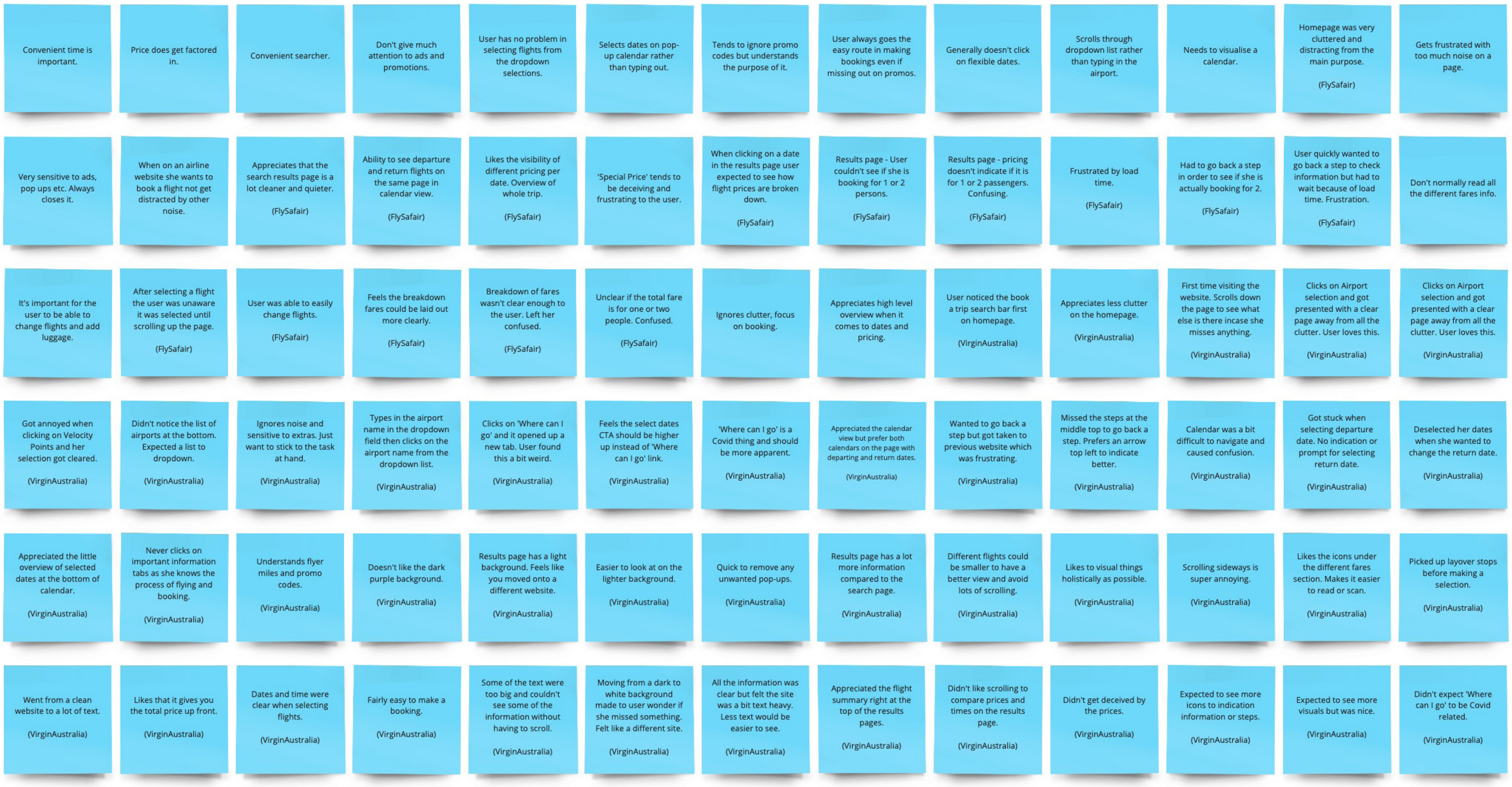

## **Usability test 1**

![](_page_7_Picture_4.jpeg)

![](_page_8_Figure_1.jpeg)

### **Usability test 2**

![](_page_8_Picture_4.jpeg)

# **Grouping Stage 1**

Sort notes according to user journey at high level

**[Link to Miro Board](https://miro.com/app/board/uXjVOc9duzc=/?moveToWidget=3458764516677540638&cot=14)**

### Homepage  $\begin{minipage}{0.03\textwidth} \begin{tabular}{c} \textbf{H} \textbf{0} \textbf{0$  $\begin{minipage}{0.9\linewidth} \begin{minipage}{0.9\linewidth} \begin{minipage}{0.9\linewidth} \begin{minipage}{0.9\linewidth} \end{minipage} \begin{minipage}{0.9\linewidth} \end{minipage} \begin{minipage}{0.9\linewidth} \begin{minipage}{0.9\linewidth} \end{minipage} \end{minipage} \begin{minipage}{0.9\linewidth} \begin{minipage}{0.9\linewidth} \end{minipage} \begin{minipage}{0.9\linewidth} \end{minipage} \begin{minipage}{0.9\linewidth} \end{minipage} \begin{minipage}{0.9\linewidth} \begin{minipage}{0.9\linewidth} \end$ Morriface faceved<br>corporation<br>physicial theodor<br>Advancements<br>Childrenson Epid are drawn to<br>looking section when<br>landing as the<br>receipage:<br>Phytatler] hought the page was<br>longer and satisfied<br>about cather than<br>taking the meat catal ek the information<br>undermeath the<br>loosting step on<br>recessions:<br>unnecessions:<br>OriginAustralia)  $\begin{tabular}{l} \hline \textbf{FWHD} & \textbf{FWHD} & \textbf{FWHD} \\ \hline \textbf{Weyp} & \textbf{FH}\textbf{D} & \textbf{HH}\textbf{D} \\ \hline \textbf{Weyp} & \textbf{FH}\textbf{D} & \textbf{HH}\textbf{D} \\ \hline \textbf{Weyp} & \textbf{HH}\textbf{D} & \textbf{HH}\textbf{D} \\ \hline \textbf{WH}\textbf{D} & \textbf{HH}\textbf{D} & \textbf{HH}\textbf{D} \\ \hline \textbf{Weyp} & \textbf{HH}\textbf{D} & \$ presencing modal<br>pup up actorg for<br>origin country and<br>language int notice the flight<br>noti bar and went to:<br>c for 2 under menu  $\begin{array}{c} \hspace{-0.5em}\textbf{D} \textbf{or} \textbf{c} \textbf{y} \textbf{a} \textbf{v} \textbf{a} \textbf{a} \\ \textbf{z} \textbf{b} \textbf{a} \textbf{c} \textbf{a} \textbf{a} \textbf{b} \textbf{a} \textbf{b} \textbf{a} \textbf{b} \\ \textbf{z} \textbf{c} \textbf{y} \textbf{a} \textbf{c} \textbf{b} \textbf{a} \textbf{b} \textbf{b} \textbf{b} \textbf{b} \textbf{b} \textbf{b} \textbf{b} \textbf{b$  $\begin{array}{r} \textbf{W} {\rm{ext}}{\rm{res}}{\rm{co}}{\rm{st}}{\rm{arg}}{\rm{tr}}{\rm{g}}{\rm{grad}}{\rm{d}}{\rm{d}}\\ \textbf{A} {\rm{adv}}{\rm{res}}{\rm{tr}}{\rm{g}}{\rm{grad}}{\rm{d}}{\rm{d}}{\rm{d}}\\ \textbf{A} {\rm{z}}{\rm{grad}}{\rm{g}}{\rm{grad}}{\rm{d}}{\rm{d}}{\rm{d}}\\ \textbf{B} {\rm{grad}}{\rm{g}}{\rm{d}}{\rm{grad}}{\rm{d}}{\rm{d}}\\ \textbf{B} {\rm{g}}{\rm{grad}}{\rm{d}}{\rm{d}} \end{array$ r rational the book<br>ip search bar first<br>an homopage<br>vegewarisatio  $\begin{array}{c} \textit{Algebra} \textit{LMS} \textit{ for } \textit{ClMMS} \\ \textit{out the frequency} \\ \textit{of a probability} \end{array}$  $\begin{array}{l} \text{www. orbiting } \text{paying} \\ \text{measages and should} \\ \text{be avoided below} \\ \text{positive} \end{array}$  $\begin{array}{l} \texttt{Wey} \texttt{unco} \texttt{The tree} \\ \texttt{pop} \texttt{ open} \texttt{ nonco} \texttt{ new} \\ \texttt{con} \texttt{even} \texttt{ in} \end{array}$  $\begin{tabular}{l|c|c|c|c|c} \hline & \multicolumn{3}{c}{\multicolumn{3}{c}{\multicolumn{3}{c}{\multicolumn{3}{c}{\multicolumn{3}{c}{\multicolumn{3}{c}{\multicolumn{3}{c}{\multicolumn{3}{c}{\text{\normalsize{maxmax}}}}} \hline \multicolumn{3}{c}{\multicolumn{3}{c}{\text{\normalsize{maxmax}}}} \hline \multicolumn{3}{c}{\text{\normalsize{maxmax}}}} \hline \multicolumn{3}{c}{\text{\normalsize{maxmax}}}} \hline \multicolumn{3}{c}{\text{\normalsize{maxmax}}}} \hline \multicolumn{3}{c}{\text$  $\label{eq:2} \begin{array}{ll} \text{Not paper} & \text{mixture of a} \\ \text{the pressure and ideal} \\ \text{in terms of a single} \\ \text{constrained} \\ \text{constrained} \\ \text{for probability} \end{array}$  $\begin{array}{r} \begin{array}{r} \text{bym are inverse} \\ \text{boundary vectors when} \\ \text{andatrix and} \\ \text{for degree} \\ \text{for degree} \\ \end{array} \end{array}$

Search

![](_page_10_Picture_2.jpeg)

![](_page_10_Picture_4.jpeg)

![](_page_10_Picture_6.jpeg)

![](_page_10_Figure_7.jpeg)

# **Grouping Stage 2**

**[Link to Miro Board](https://miro.com/app/board/uXjVOc9duzc=/?moveToWidget=3458764516754004949&cot=14)**

Break notes down into smaller groupings.

![](_page_12_Figure_1.jpeg)

### **Homepage**

![](_page_12_Figure_8.jpeg)

![](_page_13_Figure_1.jpeg)

### Project 5: Affinity Diagrams Page 14 and the Project of the Project of the Project of the Project of the Project of the Project of the Project of the Project of the Project of the Project of the Project of the Project of t

### **Search**

![](_page_13_Figure_5.jpeg)

![](_page_14_Figure_0.jpeg)

![](_page_14_Figure_1.jpeg)

### **Results**

Fight information and<br>where they are with the<br>selection process<br>should be clearly<br>wisible. sa airect flight but<br>a direct flight but<br>uncertain about the<br>information as it is not<br>clear. She needs to click<br>on an info icon first. Results page<br>Clear flight<br>summary in sidebar. Results page<br>Flight information<br>and prices are clear. Results page<br>User sees a clear coerview<br>of trip details in sidebar.<br>(Nakala.com)  ${\small \it Appendix~d} that her information got sawed and didn't have to enter it twice.}$ Understood flight<br>information, layover,<br>pricing, fares etc.  $\begin{array}{ll} \textbf{Total layer and travel} \\ \textbf{time was unclear to the} \\ \textbf{user.} \end{array}$  $\begin{tabular}{l} \bf High\,\, information\, is \,\\ \bf{clear\,\,to\,\,the\,\,user\,\,and} \,\\ \bf{easy\,\,to\,\,understand.} \end{tabular}$  $\begin{array}{c} \mbox{Flight information is}\\ \mbox{well laid out and easy}\\ \mbox{to digest}. \end{array}$ (FlySafair.com) (Kulula.com) **Flight Information** Appreciated the flight<br>summary right at the<br>top of the results<br>pages.<br>(VirginAustralia)  ${\rm Results \ page}$  <br> Clear indication of flights, price and time of certain date. Nothing more was<br>shown unnecessary to<br>what was needed.<br>(FlySafair) User goes through the<br>
Flight Summary before<br>
continuing,<br>
(FlySafair) Results page<br>
Flight summary gets<br>
updated as the user<br>
makes selections.<br>
(FlySafair.com) North reind the surround<br>at the top to be sticky so<br>hat you can see when the<br>orial price updates as you<br>make your selection.<br>(WrginAustralia) Results page<br>Overview of selection and<br>option to change before<br>payment process.<br>Wingin Australia) Dates and time were<br>clear when selecting<br>fights.  $\begin{array}{c} \textbf{Understanding} \\ \textbf{added services and} \\ \textbf{picked up the library.} \end{array}$ regards to total layover<br>and travel time. (VirginAustralia) Results page<br>Clear indication of<br>where the user are<br>with the booking<br>process.<br>(Kulula.com) Some of the text were<br>too big and couldn't<br>see some of the<br>information without<br>having to scroll.<br>(VirginAustralia)  $\begin{array}{l} \text{User quality wanted to} \\ \text{go back a step to check} \\ \text{intrain because of load} \\ \text{with because of load} \\ \text{time. Frustration.} \\ \text{(FlySatair)} \end{array}$  $\begin{minipage}{0.9\linewidth} \textbf{Likes the quick} \\ \textbf{summary of search} \\ \textbf{selections at the top of} \\ \textbf{the results page}. \\ \textbf{VvrginAustralia} \end{minipage}$ Results page - User<br>couldn't see if she is<br>booking for 1 or 2<br>persons.<br>(PlySafair) All the intermation was<br>clear but felt the site<br>was a bit text heavy.<br>Less text would be<br>easier to see.<br>WirginAustralia) Unclear if the total<br>price is for one or two<br>people. Confused.<br> $(FlySatair)$  $\label{thm:1} \begin{array}{ll} \text{Had to go back a step} \\ \text{in order to see if she is} \\ \text{actually looking for 2.} \end{array}$ Results page<br>
Clear fead line display of<br>
what the user is searching<br>
for.<br>
Wrigin Australia) Appreciates high level<br>overview when it<br>comes to dates and<br>pricing.  $(HySafair)$  $\begin{tabular}{ll} \textbf{DightT like the car hire} \\ \textbf{option as $k$ was} \\ \textbf{unnecessary for her} \\ \textbf{task at hand.} \end{tabular}$ Felt "Adding Services"<br>was unnecessary as<br>she has selected a fare<br>in the previous step. It's important for the<br>user to be able to<br>change flights and add<br>luggage.  $\begin{tabular}{ll} \bf \color{red}{Flax~option~is~clear~but} \\ \bf \color{red}{to~personal~ experience} \\ \bf \color{red}{she~doesn't~trust~k.} \end{tabular}$ User didn't understand<br>save your price option.  $\begin{minipage}{0.9\linewidth} \textbf{Understood flex} \\ \textbf{option.} \end{minipage}$  $\begin{tabular}{l} \bf{Attention to detail is}\\ \bf{import a net.} \end{tabular}$ Adding extras to flight<br>is unclear **Extras** Results page has a lot<br>more information<br>compared to the<br>search page.<br>WrginAustralia) The red colour scheme<br>
is a bit disconcerting<br>
when it comes to CTAs<br>
and buttons.<br>
(VirginAustralia)  $\begin{array}{c} \textit{Nowing from a dark to} \\ \textit{with background mass} \\ \textit{the narrow word of the} \\ \textit{triangle or moving.} \\ \textit{a different size} \\ \textit{A different size} \\ \textit{Wign/averically} \end{array}$ Results page has a light<br>background. Feels like<br>you moved onto a<br>different website.  $\label{eq:1}$  When reaching the flight selection page the<br>  $10$  shortlying the  $10$  changes. Confusion,<br>  $[{\rm Mytri\;Aut}({\rm scalar})]$ Likes to visualise things<br>holistically as possible. Went from a clean<br>website to a lot of text.<br>(VirginAustralia) Easier to look at on the<br>lighter background.<br>(VirginAustralia) search results page is a<br>lot deaner and quieter. UI (VirginAustralia) (FlySafair) (VirginAustralia)

![](_page_14_Figure_6.jpeg)

### **Passenger Details**

**Seat Selection** 

**Adding Extras** 

![](_page_15_Picture_2.jpeg)

Booking<br>Fields are clear to add Payment User can easily make edits passenger info. before paying. (Virgin Australia) (FlySafair.com)

Booking<br>Ability to customise trip.<br>Seat selection, nr of bags  $etc.$ (Virgin Australia)

Booking<br>Seat selection is easy with clear seat indicators. (FlySafair.com)

Booking<br>Adding extras are clear with price and information. (Kulula.com)

**Flight Summary** 

Booking<br>Final summary check before payment. (Virgin Australia)

and details.

Project 5: Affinity Diagrams Page 16 Project 5: Affinity Diagrams

### **Checkout**

Booking<br>Seat selection could be laid<br>out better. Too many CTAs causes confusion (Kulula.com)

Booking<br>Available seats are clearly marked. (Kulula.com)

easily select. (Virgin Australia)

Booking<br>Bags selection in form of a<br>pop up. Inconsistent with Booking Showcases added extras at<br>the top but unclear on where to edit or add. the rest. (FlySafair.com) (Kulula.com)

Booking<br>User has the option to add special<br>assistance/requests.ie<br>wheelchair etc.

(Virgin Australia)

Payment<br>Clear summary of flight (FlySafair.com)

Payment<br>Detailed summary of the trip before paying. (Kulula.com)

(FlySafair.com)

Booking<br>Options to add extras to<br>the package are marked<br>well.

Booking<br>Interactive map of seats to

![](_page_15_Figure_98.jpeg)

# **Grouping Stage 3**

Break groupings down into smaller segments. Mostly Search and Results.

**[Link to Miro Board](https://miro.com/app/board/uXjVOc9duzc=/?moveToWidget=3458764517106939727&cot=14)**

![](_page_17_Figure_1.jpeg)

### **Homepage**

![](_page_17_Figure_8.jpeg)

![](_page_18_Picture_0.jpeg)

![](_page_18_Figure_1.jpeg)

![](_page_18_Figure_2.jpeg)

![](_page_18_Figure_3.jpeg)

![](_page_18_Figure_4.jpeg)

### **Search**

![](_page_18_Picture_7.jpeg)

![](_page_18_Figure_8.jpeg)

![](_page_19_Figure_0.jpeg)

![](_page_19_Figure_1.jpeg)

![](_page_19_Picture_16.jpeg)

![](_page_19_Figure_3.jpeg)

### **Results**

![](_page_19_Figure_6.jpeg)

# **Grouping Stage 4**

**[Link to Miro Board](https://miro.com/app/board/uXjVOc9duzc=/?moveToWidget=3458764517630415338&cot=14)**

Sort groupings in chronological order

![](_page_21_Figure_0.jpeg)

![](_page_21_Figure_1.jpeg)

![](_page_21_Figure_3.jpeg)

![](_page_21_Figure_4.jpeg)

![](_page_21_Picture_5.jpeg)

![](_page_21_Picture_6.jpeg)

![](_page_21_Picture_7.jpeg)